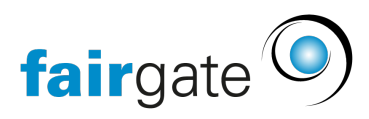

[Base de connaissances](https://support.fairgate.ch/fr/kb) > [Cours et événements](https://support.fairgate.ch/fr/kb/kurse-und-events) > [Paramètres relatifs aux événements](https://support.fairgate.ch/fr/kb/eventbezogene-einstellungen) > [Gestion des participants](https://support.fairgate.ch/fr/kb/articles/teilnehmer-verwalten-3)

## Gestion des participants

Meike Pfefferkorn - 2021-09-07 - [Paramètres relatifs aux événements](https://support.fairgate.ch/fr/kb/eventbezogene-einstellungen)

Ici, vous gérez tous les participants grâce à une visualisation sous forme de liste. Toutes les informations disponibles sur le statut d'une demande sont affichées dans les colonnes de la liste et peuvent être triées en cliquant sur le nom de la colonne.

Le champ d'information avec les personnes responsables peut être réduit en cliquant sur la flèche.

L'administration des participants fonctionne de la même manière que celle que vous connaissez de l'administration des contacts : Un clic dans la case à côté des noms marque les contacts et fournit des options d'administration dans le menu à trois tirets (hamburger).

Vous pouvez donc sélectionner des personnes isolées ainsi que des groupes et, par exemple, les "rejeter/annuler".

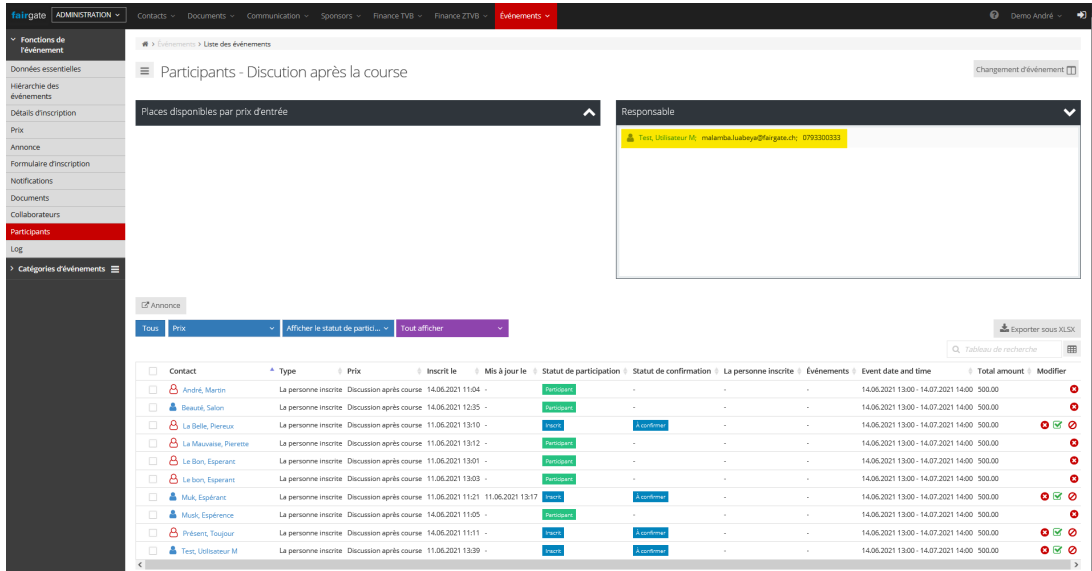

En outre, il est possible de trier votre aperçu en cliquant sur les boutons supérieurs.

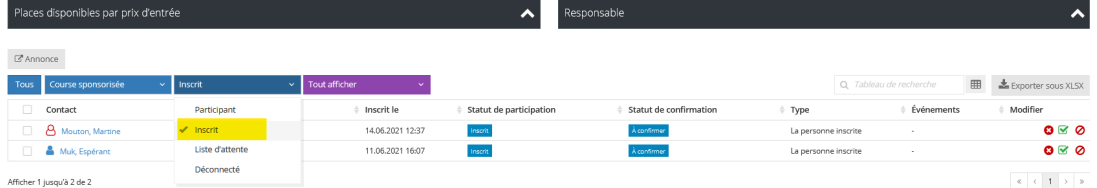

"Exporter en format XLSX" créera pour vous une liste Excel avec les données que vous venez de sélectionner pour les visualiser.

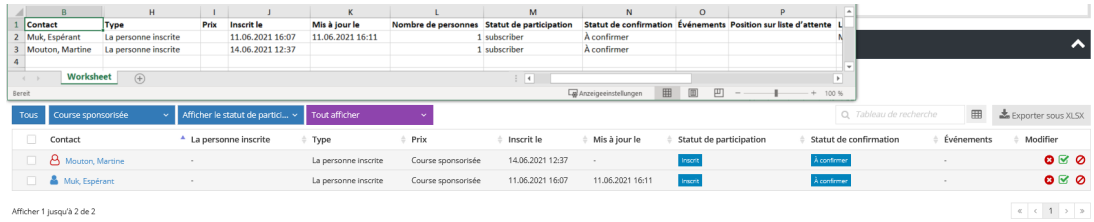